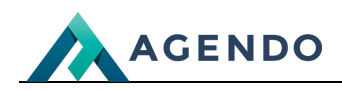

Katalogi

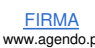

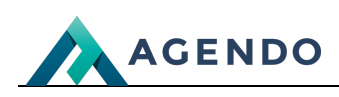

## Spis treści

- 1. Opis modułów [systemowych](#page-1-0)
	- 1.1. [Katalogi](#page-1-1)
		- 1.1.1. Dodanie nowego [katalogu](#page-1-2)
		- 1.1.2. [Zarządzanie](#page-4-0) katalogami

# <span id="page-1-1"></span><span id="page-1-0"></span>1. Opis modułów systemowych

## **1.1. Katalogi**

Katalogi w systemie są komponentami które tworzą podstrony naszego serwisu. Każdy z katalogów ma swoje odwzorowanie w postaci symbolu po domenie serwisu w pasku adresu internetowego przeglądarki np. wwww.adres-internetowy.pl/symbol/ . Oznacza to że dostęp do niego możliwy jest bezpośrednio poprzez adres url. Każdy z katalogów posiada funkcjonalność np. Strona opisowa będzie podstroną serwisu w której administrator / redaktor może edytować akapity, dodając treść, zdjęcia, załączniki. Jednak nie wszystkie katalogi posiadają strony zarządzania np. użytkownicy, o których informacje znajdują się już w systemie. Z katalogów można tworzyć strukturę podkatalogów, co oznacza że dana podstrona serwisu może mieć kolejne podstrony np. www.adres-internetowy.pl/symbol/symbol-podstrony/. Jest to możliwe korzystając z menu w widoku zarządzania **Strukturą katalogów**.

### **1.1.1. Dodanie nowego katalogu**

<span id="page-1-2"></span>Katalogi w systemie są podstronami naszego serwisu, które tworzą strukturę naszego systemu. Każdy z katalogów ma swoje odwzorowanie w postaci adresu w pasku przeglądarki.

Katalogi dodajemy korzystając z opcji **Dodaj nowy katalog** uzupełniając wyświetlony formularz:

**Zakładka Informacje ogólne**

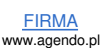

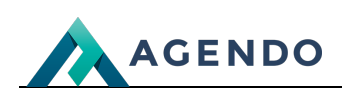

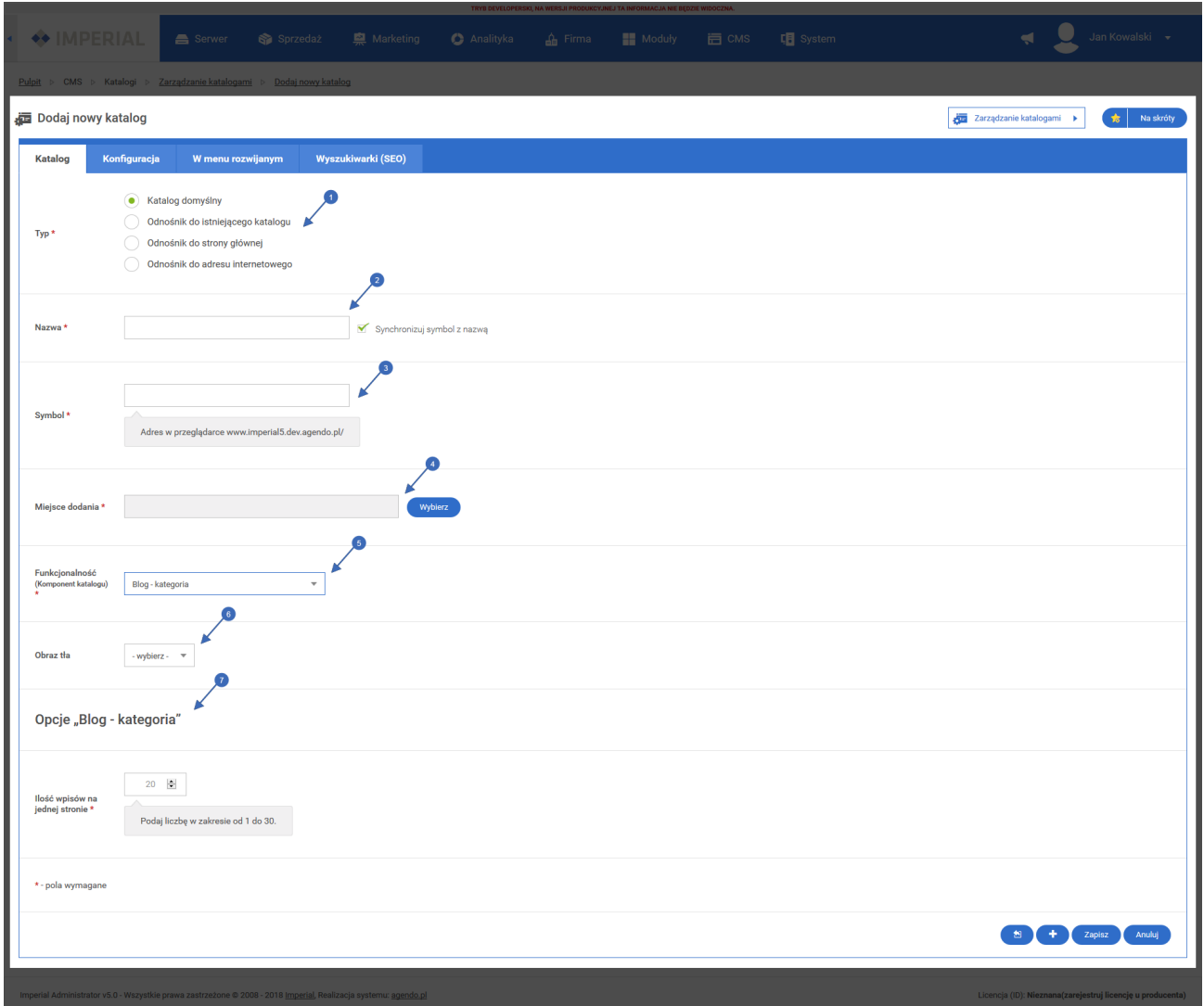

Wybór typu katalogu:

- Katalog domyślny katalog, który posiada funkcjonalność.
- Odnośnik do istniejącego katalogu tworzy odnośnik, który możemy dodać do menu, który przekierowuje użytkownika do wskazanego katalogu (należy ustawić dodatkowe pole mówiące o tym, do którego katalogu się odnosi).
- Odnośnik do strony głównej.
- Odnośnik do dowolnego adresu internetowego.
- Nazwa katalogu, możliwość zaznaczenia opcji synchronizacji z katalogiem, co oznacza automatyczne uzupełnianie pola **Symbol** na podstawie nazwy. **2**
- Symbol katalogu jest wyświetlany w adresie przeglądarki, to od niego później zależy adres za pomocą którego można dostać się bezpośrednio do katalogu np. www.adres-internetowy.pl/symbol/. **3**
- Miejsce, w które zostanie dodany katalog w strukturze. Wyświetli się okno z strukturą jak w przypadku Ekranu głównego, należy wybrać menu lub katalog, do którego chcemy dodać nowy katalog. **4**
- Funkcjonalność określa do czego przeznaczony jest katalog w serwisie i jakie zadania pełni, np. **Aktualności** pozwala zarządzać aktualnościami, **Kategorie sklepu** umożliwia dodanie nowych kategorii sklepu, **Galeria zdjęć** pozwala zarządzać galeriami oraz zdjęciami itd.. . Po [wybra](file:///oferta/)niu funkcjon[alności](file:///realizacje/) w formularzu [pojawi](file:///kontakt/)ają się dwie dodatkowe zakładki. Opis poszczególnych funkcjonalności znajduje się w Pomoc - [Komponenty](file:///pomoc/imperial/instrukcja-v47/components.html) **5**
- Możliwość wybrania wcześniej zdefiniowanego tła dla katalogu. **<sup>6</sup>**

Dedykowane opcje konfiguracyjne katalogu w zależności od funkcjonalności. **<sup>7</sup>**

FIRMA www.agendo.pl **Oferta** w.agendo.pl/oferta **Realizacje** w.agendo.pl/realizacje/ **Kontakt** www.agendo.pl/kontakt/

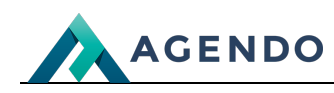

#### **Zakładka Konfiguracja**

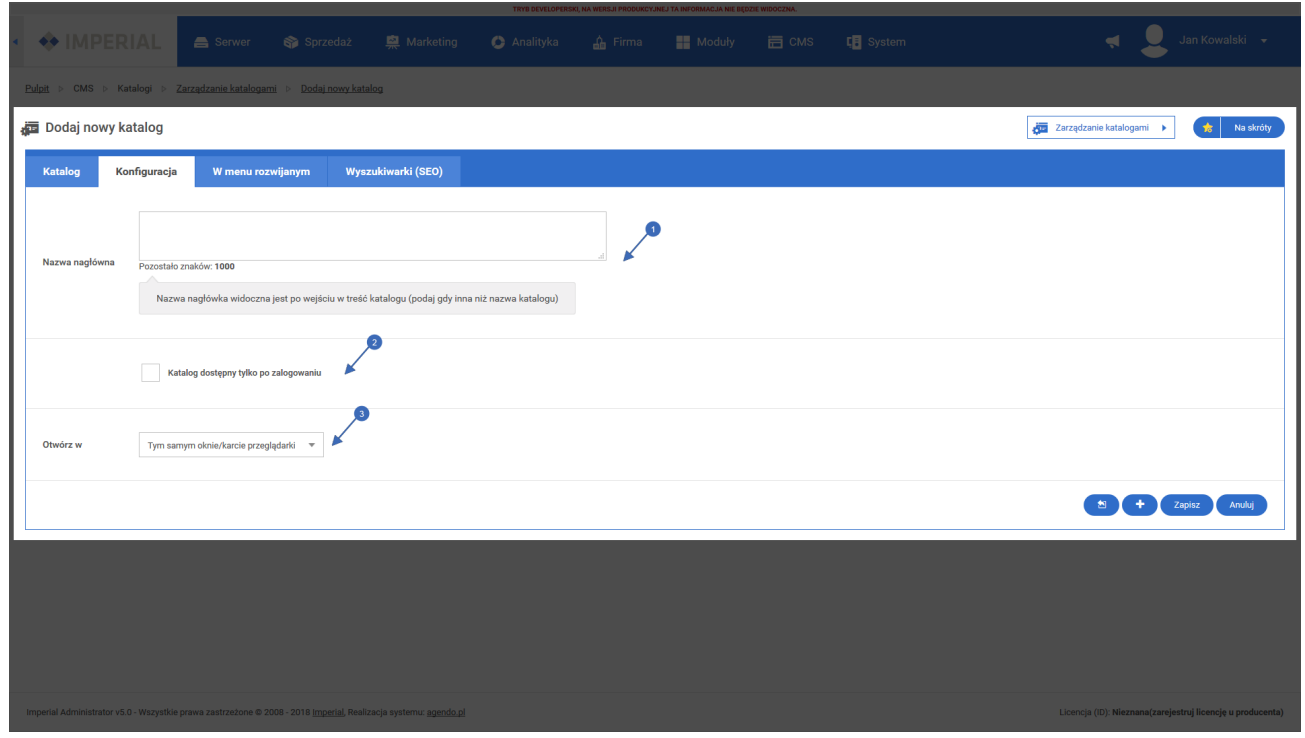

- Nazwa nagłówka, która będzie wyświetlana zamiast nazwy katalogu. **<sup>1</sup>**
- Opcja pozwala wykluczyć z komponentu menu rozwijanego katalogi zagnieżdżone znajdujące się w dodawanym /edytowanym katalogu. **<sup>2</sup>**
- Zaznaczenie opcji spowoduje, że katalog będzie dostępny tylko dla użytkowników zalogowanych. **<sup>3</sup>**
- Wybór sposobu otwierania katalogu. **<sup>4</sup>**

#### **Zakładka Menu rozwijane**

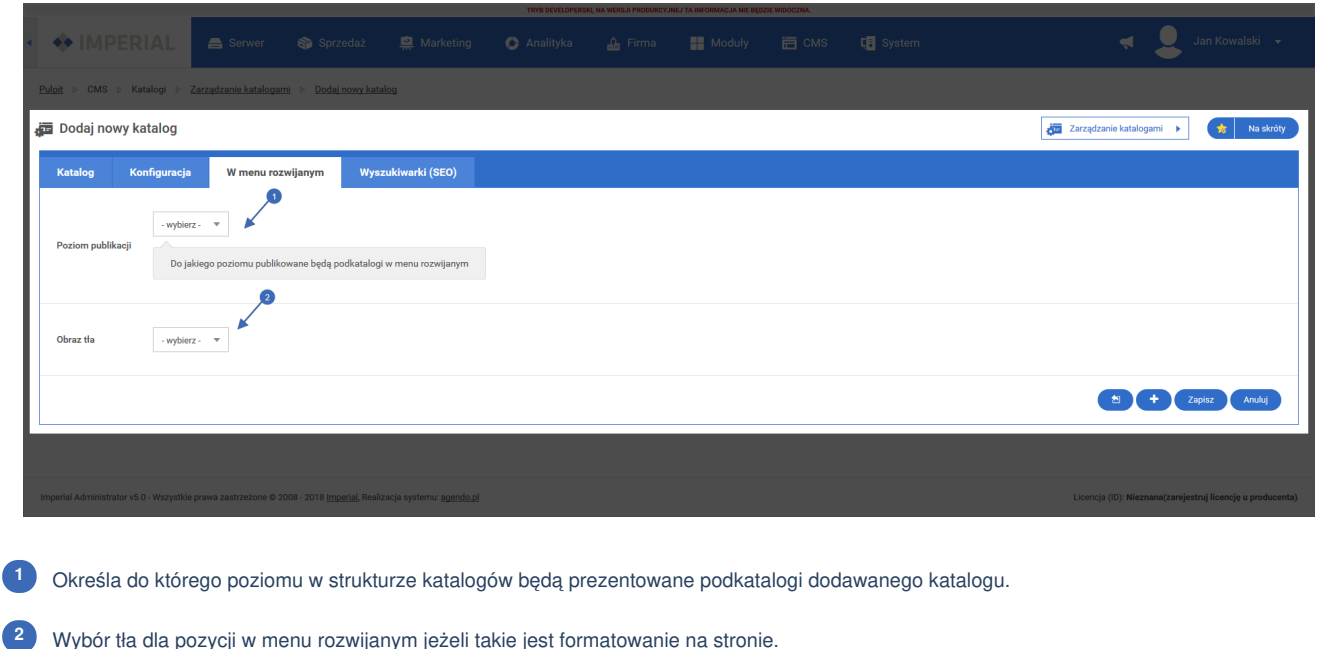

**Zakładka Wyszukiwarki (SEO):**

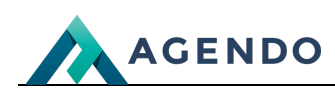

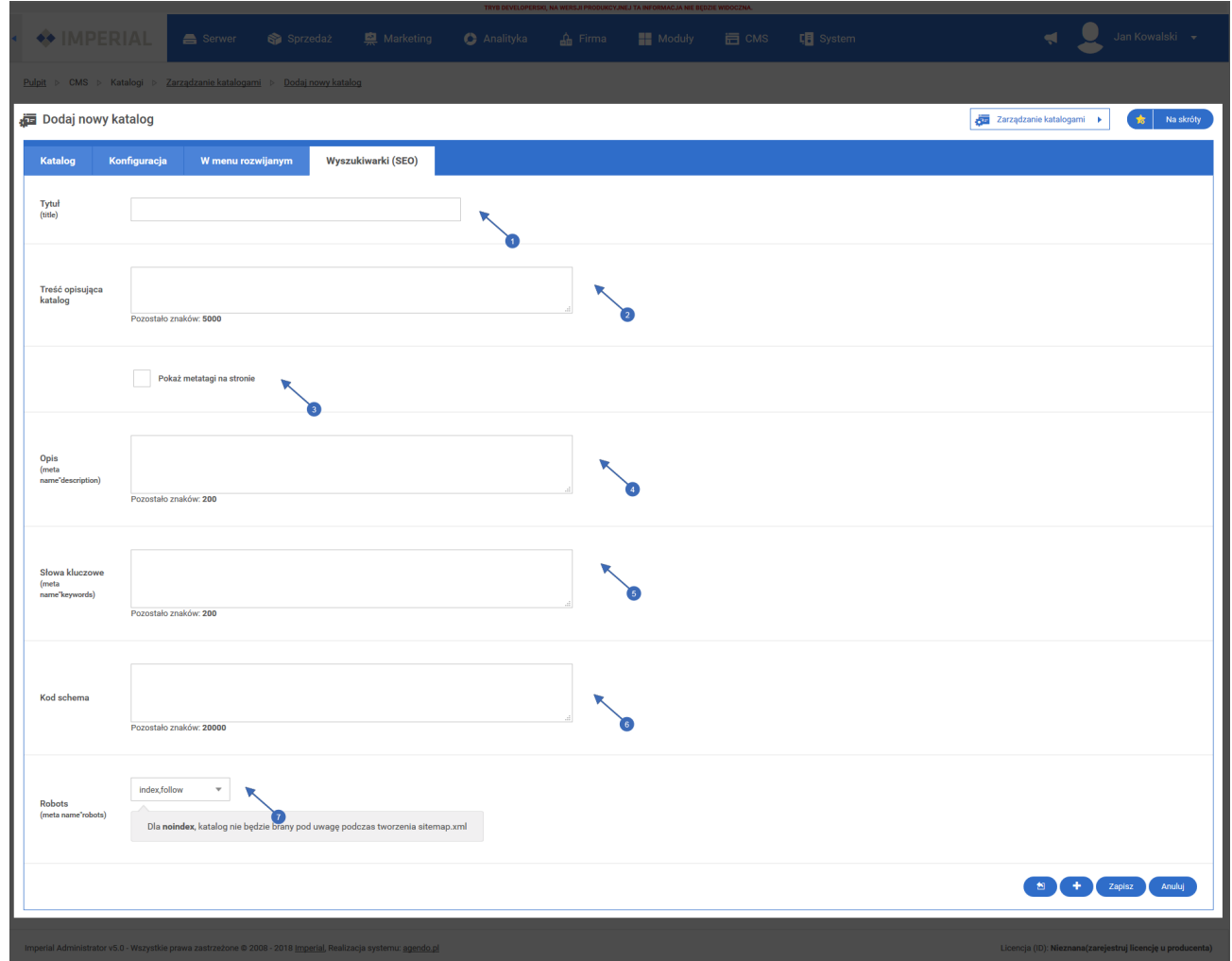

Dostępne opcje pozwalają na skonfigurowanie katalogu pod kątem wyszukiwarek

- Tytuł katalogu który jest widoczny w pasku tytułowym przeglądarki. **<sup>1</sup>**
- Wybór, czy metatagi maja być wyświetlane na stronie. **<sup>2</sup>**
- Opis katalogu w metatagu **description**. **<sup>3</sup>**
- Słowa kluczowe w metatagu **keywords**. **<sup>4</sup>**
- Wybór sposobu otwierania katalogu. **<sup>5</sup>**
- Ustawienie opcji która określa zachowanie się robotów wyszukiwarek dla katalogu. Domyślenie jeżeli opcja ta jest pusta przyjmuje ona wartość **index, follow**. **6**
	- index oznacza że strona będzie indeksowana przez roboty sieciowe.
	- noindex strona nie będzie indeksowana.
	- follow roboty sieciowe przechodzą do odsyłaczy które znajdują się na stronie.
	- nofollow roboty sieciowe nie przechodzą do stron wskazywanych przez odyłacze.

### **1.1.2. Zarządzanie katalogami**

<span id="page-4-0"></span>Do zarządzania katalogami przechodzimy wybierając z menu **Katalogi** zarządzanie. Katalogami zarządzamy za pomocą listy jak w przypadku zarządzania treścią. Dla katalogów występują następujące **Opcje**:

1. Przejście do widoku katalogu po stronie klienta.

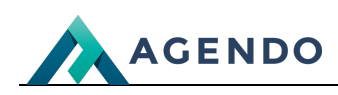

- 2. Edycja treści katalogu, jeżeli ikona nieaktywna oznacza to, że katalog nie posiada strony zarządzania treścią.
- 3. Edycja konfiguracji katalogu, przenosi do widoku dodawania / edycji katalogu.
- 4. Przejście do widoku zarządzania oknami dla danego katalogu.
- 5. Usuwanie katalogu.